## <span id="page-0-0"></span>**Dell™ Studio 1535/1536 Servisná príručka**

[Skôr než](file:///C:/data/systems/1535/sk/SM/before.htm#wp1180036) začnete [Spodný kryt](file:///C:/data/systems/1535/sk/SM/base.htm#wp1223477) [Gombíková batéria](file:///C:/data/systems/1535/sk/SM/coinbatt.htm#wp1179839) [Pamäť](file:///C:/data/systems/1535/sk/SM/memory.htm#wp1180987) [Pevný disk](file:///C:/data/systems/1535/sk/SM/hdd.htm#wp1180023) [Chladiaca sústava procesora](file:///C:/data/systems/1535/sk/SM/cpucool.htm#wp1179839) [Modul procesora](file:///C:/data/systems/1535/sk/SM/cpu.htm#wp1179976) [Stredový riadiaci kryt](file:///C:/data/systems/1535/sk/SM/cntrcont.htm#wp1180201) <u>[Klávesnica](file:///C:/data/systems/1535/sk/SM/keyboard.htm#wp1180346)</u><br>[Bezdrôtová karta Mini](file:///C:/data/systems/1535/sk/SM/minicard.htm#wp1181360)-Card</u> [Displej](file:///C:/data/systems/1535/sk/SM/display.htm#wp1179838) [Kamera](file:///C:/data/systems/1535/sk/SM/camera.htm#wp1223477) [Opierka dlaní](file:///C:/data/systems/1535/sk/SM/palmrest.htm#wp1181046) [Reproduktorová zostava](file:///C:/data/systems/1535/sk/SM/speaker.htm#wp1180768) [Optická jednotka](file:///C:/data/systems/1535/sk/SM/optical.htm#wp1179928) [Doska USB/audio](file:///C:/data/systems/1535/sk/SM/buttonbo.htm#wp1180150) [Mikrofón](file:///C:/data/systems/1535/sk/SM/mic.htm#wp1180150) [Systémová doska](file:///C:/data/systems/1535/sk/SM/sysboard.htm#wp1180315) [Západka batérie](file:///C:/data/systems/1535/sk/SM/latch.htm#wp1179838) [Spustenie systému BIOS](file:///C:/data/systems/1535/sk/SM/bios.htm#wp1179839)

### **Poznámky, upozornenia, výstrahy**

**POZNÁMKA:** POZNÁMKA uvádza dôležité informácie, ktoré umožňujú lepšie využitie počítača.

OZNÁMENIE: OZNÁMENIE naznačuje, že existuje riziko poškodenia hardvéru alebo straty údajov a ponúka vám spôsob, ako problému zabrániť.

**UPOZORNENIE: UPOZORNENIE naznačuje možné poškodenie vášho majetku, zranenie osoby alebo smrť.** 

Ak ste zakúpili počítač Dell™ radu n, odkazy na operačné systémy Microsoft® Windows® uvedené v tomto dokumente sa na váš počítač nevzťahujú.

#### **Informácie v tejto príručke sa môžu zmeniť bez predchádzajúceho upozornenia. © 2008 Dell Inc. Všetky práva vyhradené.**

Reprodukcia akýmkoľvek spôsobom bez písomného súhlasu firmy Dell Inc. je prísne zakázaná.

Ochranné známky *Dell* a logo DELL použité v tomto texte sú ochranné známky spoločnosti Dell Inc.*; Microsoft, Windows a Windows Vista* sú buď obchodné známky alebo<br>registrované obchodné známky spoločnosti Microsoft Corpor

Ostatné ochranné známky a obchodné názvy sa v tejto príručke môžu polen na položností, ktoré si uplatňujú nárok<br>Spoločnosť Dell Inc. sa zrieka akéhokoľvek nároku na vlastníctvo iných, než vlastných ozhranných začních názvo

**Model: PP33L**

**Máj 2008 Rev. A00**

### <span id="page-1-0"></span> **Spodný kryt**

**Dell™ Studio 1535/1536 Servisná príručka**

**UPOZORNENIE: Skôr než začnete pracovať vo vnútri počítača, osvojte si bezpečnostné pokyny, ktoré vám boli dodané spolu s počítačom.**

UPOZORNENI E: Skôr než začnete vykonávať tieto postupy, vypnite počítač, odpojte sieťový adaptér z elektrickej zásuvky a počítača, odpojte<br>modem od zásuvky na stene a od počítača a odpojte všetky externé káble od počítača.

**OZNAMENIE:** Aby ste predišli elektrostatickému výboju, uzemnite sa pomocou uzemňovacieho pásika na zápästí alebo opakovaným dotýkaním sa<br>nenatretého kovového povrchu (ako napr. zásuvky na zadnej strane počítača).

### **Demontáž spodného krytu**

- 1. Skontrolujte, či je počítač vypnutý.
- 2. Vyberte batériu (pozri Skôr ako začnete pracova[ť vo vnútri váš](file:///C:/data/systems/1535/sk/SM/before.htm#wp1180694)ho počítača).
- 3. Na spodnom kryte uvoľnite sedem skrutiek so zapustenou hlavou a kryt odklopte od počítača v uhle vyobrazenom na obrázku.

**A** UPOZORNENIE: **Nedotýkajte sa chladiacej sústavy procesora. Komponenty procesora by mal demontovať iba školený personál technickej podpory.**

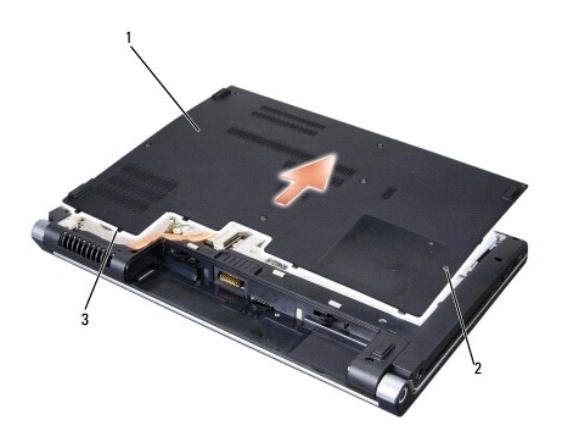

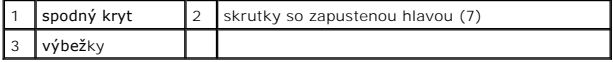

## **Spätná inštalácia spodného krytu**

- 1. Výbežky na spodnom kryte zarovnajte so spodnou stranou počítača.
- 2. Vložte na pôvodné miesto na spodnom kryte sedem skrutiek so zapustenou hlavou a pritiahnite ich.
- 3. Batériu zasuňte do šachty tak, aby kliknutím dosadla na miesto.

# <span id="page-2-0"></span> **Skôr než začnete**

## **Dell™ Studio 1535/1536 Servisná príručka**

- **O** Odporúčané nástroje
- Skôr ako začnete pracova[ť vo vnútri váš](#page-2-2)ho počítača

Tento dokument obsahuje postupy pri demontáži a inštalácii súčastí počítača. Pokiaľ nie je uvedené inak, každý postup predpokladá, že ste:

- l Vykonali kroky, uvedené v časti Skôr ako začnete pracova[ť vo vnútri váš](#page-2-2)ho počítača.
- l Prečítali si bezpečnostné informácie, ktoré boli dodané spolu s počítačom.
- l Pred inštaláciou súčasti ste už pôvodnú súčasť demontovali (ak bola nainštalovaná).

# <span id="page-2-1"></span>**Odporúčané nástroje**

Postupy uvedené v tomto dokumente môžu vyžadovať použitie nasledujúcich nástrojov:

- l Malý plochý skrutkovač
- l Skrutkovač Phillips
- l Malé rydlo z umelej hmoty
- l Spustenie aktualizácie systému BIOS (navštívte webovú lokalitu technickej podpory spoločnosti Dell na adrese **support.dell.com**)

### <span id="page-2-2"></span>**Skôr ako začnete pracovať vo vnútri vášho počítača**

Dodržiavajte nasledujúce bezpečnostné pokyny, aby ste ochránili váš počítač pred prípadným poškodením a zaistili si svoju osobnú bezpečnosť.

- **UPOZORNENIE: Skôr ako začnete s ktorýmkoľvek postupom v tejto časti, osvojte si bezpečnostné pokyny, ktoré boli dodané s vaším počítačom.**
- **OZNÁMENIE:** Opravovať počítač smie len oprávnený servisný technik. Poškodenie servisom, ktorý nie je oprávnený spoločnosťou Dell, nie je kryté vašou zárukou.
- **OZNAMENIE:** Aby ste predišli elektrostatickému výboju, uzemnite sa pomocou uzemňovacieho pásika na zápästí alebo opakovaným dotýkaním sa<br>nenatretého kovového povrchu (ako napr. zásuvky na zadnej strane počítača).
- **OZNÁMENIE:** S komponentmi a kartami zaobchádzajte opatrne. Nedotýkajte sa komponentov alebo kontaktov na karte. Kartu držte za okraje alebo za kovový nosný držiak. Komponenty ako procesor držte za okraje a nie za kolíky.
- **OZNAMENIE:** Keď odpájate kábel, ťahajte za káblovú prípojku alebo deformačnú slučku, nie za samotný kábel. Pokiaľ ide o prípojky s poistnými<br>zarážkami, zatlačte na poistné zarážky smerom dopredu a prípojku vytiahnite. Keď a vyrovnané, aby nedošlo k poškodeniu prípojky a/alebo jej kolíkov.
- 1. Pracovný povrch musí byť rovný a čistý, aby sa nepoškriabal kryt počítača.
- 2. Kliknite na **Štart** , kliknite na šípku a potom kliknite na položku **Vypnúť**.

Počítač sa vypne, keď sa skončí vypínací proces operačného systému.

3. Odpojte počítač a všetky pripojené zariadenia z elektrických zásuviek.

**OZNÁMENIE:** Ak chcete odpojiť sieťový kábel, najskôr odpojte kábel z počítača a potom ho odpojte z nástennej zásuvky.

- 4. Odpojte z počítača všetky telefónne alebo sieťové káble.
- 5. Stlačte a odpojte všetky nainštalované karty zo zásuvky na kartu ExpressCard a čítačku pamäťových kariet 8 v 1.
- **OZNÁMENIE:** Skôr než začnete počítač opravovať, musíte odstrániť batériu zo šachty, aby nedošlo k poškodeniu systémovej dosky.

≏ **OZNAMENIE:** Používajte výlučne batériu určenú pre konkrétny typ počítača Dell; v opačnom prípade sa môže počítač poškodiť. Nepoužívajte batérie<br>konštruované pre iné počítače spoločnosti Dell.

- 6. Počítač prevráťte.
- 7. Zasuňte uvoľňovaciu západku batérie až kým kliknutím batéria nezapadne na miesto.
- 8. Batériu vysuňte zo šachty pre batérie.

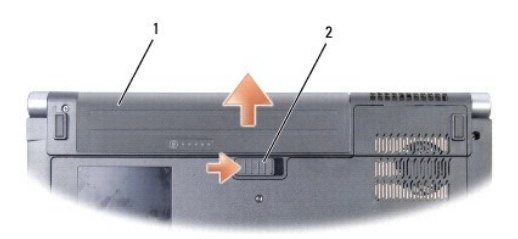

## 1 batéria 2 uvoľňovacia západka batérie

9. Otočte počítač hornou stranou nahor, otvorte displej a stlačením hlavného vypínača uzemnite systémovú dosku.

### <span id="page-4-0"></span> **Spustenie systému BIOS**

**Dell™ Studio 1535/1536 Servisná príručka**

Ak sa s novou systémovou doskou dodáva na CD programová aktualizácia systému BIOS, spustite systém BIOS z CD. Ak nemáte programovú aktualizáciu<br>systému BIOS na CD, spustite BIOS z pevného disku.

#### **Spustenie systému BIOS z CD**

**OZNÁMENIE:** Pripojte sieťový adaptér na známy, správny zdroj prúdu, aby ste predišli výpadku napájania. V opačnom prípade sa môže poškodiť systém.

1. Presvedčte sa, či je sieťový adaptér pripojený a či je hlavná batéria správne nainštalovaná.

**POZNAMKA:** Ak mienite na spustenie systému BIOS použiť CD s aktualizáciou programu BIOS, pred vložením CD do počítača stlačte kláves <F12>, aby<br>ste mohli počítač nastaviť len na jednorazové bootovanie systému z CD. V opač predvolené poradie zavádzania.

2. Vložte CD s aktualizáciou programu BIOS a zapnite počítač.

**OZNÁMENIE:** Keď proces začne, neprerušujte ho. Ak by ste tak urobili, môžete spôsobiť poškodenie systému.

Postupujte podľa pokynov na obrazovke. Počítač pokračuje v bootovaní a aktualizuje nový systém BIOS. Po skončení aktualizácie počítač sa automaticky znovu nabootuje.

- 3. Počas výkonu POST (power on self test) stlačte <F2>, aby ste zaviedli program nastavenia systému.
- 4. Stlačte <Alt> a <f>, aby ste resetli predvolené nastavenia počítača
- 5. Stlačte <Esc>, zvoľte **Save/Exit** a stlačte <Enter>, aby ste uložili zmeny konfigurácie.
- 6. Vyberte CD s programovou aktualizáciou systému BIOS z jednotky a reštartujte počítač.

#### **Spustenie systému BIOS z pevného disku**

**OZNÁMENIE:** Pripojte sieťový adaptér na známy, správny zdroj prúdu, aby ste predišli výpadku napájania. V opačnom prípade sa môže poškodiť systém.

- 1. Presvedčte sa, či je sieťový adaptér zasunutý do zásuvky, či je hlavná batéria správne nainštalovaná a či je pripojený sieťový kábel.
- 2. Zapnite počítač.
- 3. Vyhľadajte najnovší aktualizačný súbor systému BIOS pre váš počítač na adrese **support.dell.com**.
- 4. Kliknite na **Stiahnuť teraz**, aby ste si stiahli súbor.
- 5. Ak sa zobrazí okno **Súhlas so zrieknutím sa vývozu softvéru**, kliknite na **Áno**, **súhlasím s touto dohodou**. Zobrazí sa okno **Stiahnutie súboru**.
- 6. Kliknite na **Program uložiť na disk** a potom na **OK**.

Zobrazí sa okno **Uložiť do**.

- 7. Kliknite na šípku nadol, aby ste zobrazili ponuku **Uložiť do**, zvoľte **Pracovná plocha** a potom kliknite na **Uložiť**. Súbor sa stiahne na vašu pracovnú plochu.
- 8. Keď sa zobrazí okno **Prevzatie je ukončené**, kliknite na **Zavrieť**. Na pracovnej ploche sa zobrazí ikona súboru, ktorá má rovnaký názov ako prevzatý aktualizačný súbor systému BIOS.

**OZNÁMENIE:** Keď proces začne, neprerušujte ho. Ak by ste tak urobili, môžete spôsobiť poškodenie systému.

9. Kliknite dvakrát na ikonu súboru na pracovnej ploche a postupujte podľa pokynov na obrazovke.

#### <span id="page-6-0"></span> **Doska USB/audio Dell™ Studio 1535/1536 Servisná príručka**

**UPOZORNENIE: Skôr než pristúpite k vykonaniu akýchkoľvek postupov v tejto časti, osvojte si bezpečnostné pokyny, ktoré boli dodané s vaším počítačom.**

**OZNAMENIE:** Aby ste predišli elektrostatickému výboju, uzemnite sa pomocou uzemňovacieho pásika na zápästí alebo opakovaným dotýkaním sa<br>nenatretého kovového povrchu (ako napr. zásuvky na zadnej strane počítača).

**OZNÁMENIE:** Aby ste predišli poškodeniu systémovej dosky musíte pred začiatkom práce vo vnútri počítača vybrať batériu zo šachty.

### **Demontáž dosky USB/audio**

- 1. Dodržiavajte postupy uvedené v časti [Skôr než](file:///C:/data/systems/1535/sk/SM/before.htm#wp1180036) začnete.
- 2. Demontujte optickú jednotku (pozri [Vymontovanie optickej jednotky](file:///C:/data/systems/1535/sk/SM/optical.htm#wp1180116)).
- 3. Odpojte oba káble dosky USB/audio zo zásuviek na systémovej doske.
- 4. Z káblov odstráňte lepiace pásky, ktoré pripevňujú k základnej doske.
- 5. Odskrutkujte skrutku, ktorá pripevňuje dosku USB/audio k spodnému krytu počítača a dosku vyberte.

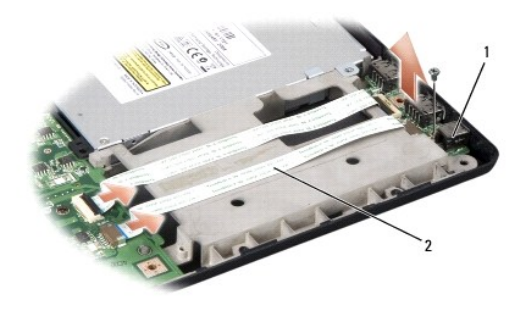

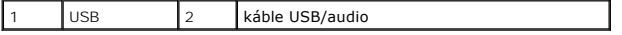

#### **Spätná inštalácia USB/audio**

- 1. Zasuňte káble dosky USB/audio do zásuviek systémovej dosky.
- 2. Umiestnite dosku USB/audio na pôvodné miesto a vložte ju späť, zatiahnite skrutky, aby ste dosku zaistili.
- 3. Nainštalujte späť optickú jednotku (pozri *In[štalácia optickej jednotky](file:///C:/data/systems/1535/sk/SM/optical.htm#wp1180161)*).

#### <span id="page-7-0"></span> **Kamera Dell™ Studio 1535/1536 Servisná príručka**

**UPOZORNENIE: Pred prácou vo vnútri vášho počítača si osvojte bezpečnostné pokyny, ktoré ste dostali s vaším počítačom.**

UPOZORNENI E: Skôr než začnete vykonávať tieto postupy, vypnite počítač, odpojte sieťový adaptér z elektrickej zásuvky a počítača, odpojte<br>modem zo zásuvky na stene a od počítača a všetky externé káble odpojte od počítača.

**OZNAMENIE:** Aby ste predišli elektrostatickému výboju, uzemnite sa pomocou uzemňovacieho pásika na zápästí alebo opakovaným dotýkaním sa<br>nenatretého kovového povrchu (ako napr. zásuvky na zadnej strane počítača).

### **Vymontovanie kamerového modulu**

- 1. Dodržujte pokyny uvedené v časti [Skôr než](file:///C:/data/systems/1535/sk/SM/before.htm#wp1180036) začnete.
- 2. Vymontujte rám displeja (pozri [Demontáž rámu displeja](file:///C:/data/systems/1535/sk/SM/display.htm#wp1193208)).
- 3. Povoľte dve skrutky, ktoré pripájajú kameru ku krytu displeja.
- 4. Odpojte kábel kamery a vyberte kamerový modul.

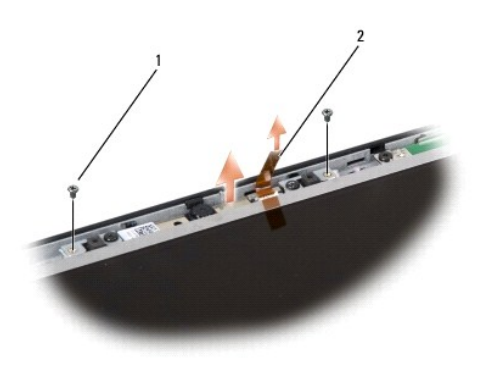

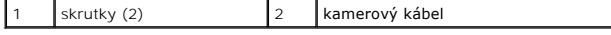

#### **Inštalácia kamerového modulu**

- 1. Dodržujte pokyny uvedené v časti [Skôr než](file:///C:/data/systems/1535/sk/SM/before.htm#wp1180036) začnete.
- 2. Vložte na miesto a pritiahnite dve skrutky, ktoré pripájajú kameru ku krytu displeja.
- 3. Pripojte kamerový kábel k zásuvke.
- 4. Namontujte rám displeja (pozri [Spätná inštalácia rámu displeja](file:///C:/data/systems/1535/sk/SM/display.htm#wp1200680)).

## <span id="page-8-0"></span> **Stredový riadiaci kryt**

**Dell™ Studio 1535/1536 Servisná príručka**

**UPOZORNENIE: Skôr ako začnete s ktorýmkoľvek postupom v tejto časti, osvojte si bezpečnostné pokyny, ktoré boli dodané s vaším počítačom.**

0 **OZNAMENIE:** Aby ste predišli elektrostatickému výboju, uzemnite sa pomocou uzemňovacieho pásika na zápästie alebo opakovaným dotýkaním sa<br>nenatretého kovového povrchu (ako napr. zásuvky na zadnej strane počítača).

**OZNÁMENIE:** Skôr než začnete pracovať vo vnútri počítača, musíte vybrať batériu zo šachty, aby nedošlo k poškodeniu systémovej dosky.

#### **Odstránenie stredového riadiaceho krytu**

- 1. Dodržujte postupy uvedené v časti [Skôr než](file:///C:/data/systems/1535/sk/SM/before.htm#wp1180036) začnete.
- 2. Odskrutkujte dve skrutky zo šachty batérie, ktoré zaisťujú stredový riadiaci kryt.

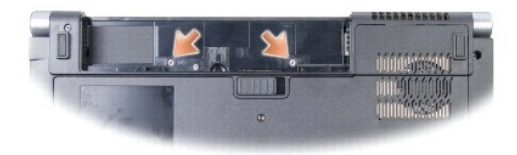

- 3. Prevráťte počítač a displej otvorte tak, ako je to len možné.
- 4. Stredový riadiaci kryt vypáčte prstami počínajúc miestom, kde je šachta batérie na zadnej strane systému.

**OZNAMENIE:** Aby ste predišli poškodeniu dátových káblov pripojených k systémovej doske, zabezpečte, aby ste pri dvíhaní stredového riadiaceho krytu<br>neťahali príliš silno.

5. Uvoľnite stredový riadiaci kryt.

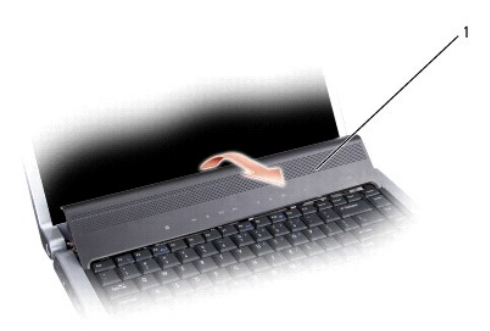

stredový riadiaci kryt

6. Odstráňte rám klávesnice jej uvoľnením pomocou rydla z umelej hmoty (pozri [Demontáž klávesnice](file:///C:/data/systems/1535/sk/SM/keyboard.htm#wp1180366)).

7. Vyskrutkujte dve skrutky v hornej časti klávesnice.

0 **OZNAMENIE:** Klávesové plôšky na klávesnici sú krehké, ľahko sa uvoľňujú a ich výmena je časovo náročná. Počas odpájania a manipulácie s<br>klávesnicou buďte opatrní. <span id="page-9-0"></span>8. Nadvihnite klávesnicu a držte ju hore a mierne dopredu, aby ste získali prístup k zásuvkám kontrolných tlačidiel na systémovej doske.

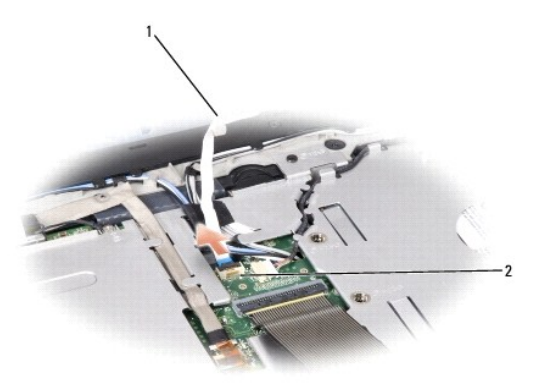

#### $\boxed{1}$  kábel tlačidiel na ovládanie médií  $\boxed{2}$  zásuvka tlačidiel na ovládanie médií

9. Odpojte kábel tlačidiel na ovládanie médií od zásuvky na systémovej doske.

### **Spätná inštalácia stredového riadiaceho krytu**

- 1. Dodržujte postupy uvedené v časti [Skôr než](file:///C:/data/systems/1535/sk/SM/before.htm#wp1180036) začnete.
- 2. Znovu pripojte kábel tlačidiel na ovládanie médií k zásuvke pod klávesnicou na systémovej doske.
- 3. Zarovnajte plôšky pozdĺž spodného okraja klávesnice a zasuňte ich pod opierku dlaní.
- 4. Umiestnite rám klávesnice na pôvodné miesto.
- 5. Zatlačením na rohy v blízkosti horného okraja klávesnice zacvaknite klávesnicu na miesto.
- 6. Zaskrutkujte obe skrutky v hornej časti klávesnice.
- 7. Zasuňte stredový riadiaci kryt do rámu klávesnice a zatlačte na oba rohy krytu až kým cvaknutím nedosadne na miesto.
- 8. V šachte batérie zaskrutkujte späť obe skrutky, ktoré zabezpečujú stredový riadiaci kryt.

### <span id="page-10-0"></span> **Gombíková batéria**

**Dell™ Studio 1535/1536 Servisná príručka**

## **Vymontovanie gombíkovej batérie**

**UPOZORNENIE: Skôr než začnete s ktorýmkoľvek postupom v tejto časti, osvojte si bezpečnostné pokyny, ktoré boli dodané s vaším počítačom.**

- 1. Dodržujte pokyny uvedené v časti **[Skôr než](file:///C:/data/systems/1535/sk/SM/before.htm#wp1180036) začnete**.
- 2. Odmontujte základný kryt (pozri [Demontáž spodného krytu](file:///C:/data/systems/1535/sk/SM/base.htm#wp1223484)).
- 3. Použite rydlo z umelej hmoty na vypáčenie gombíkovej batérie zo slotu.

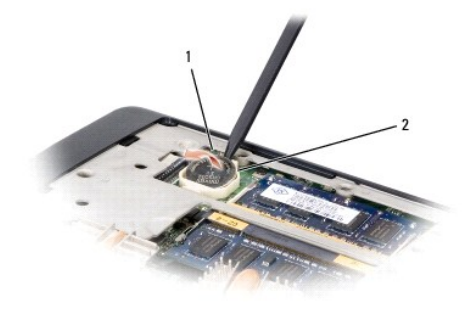

1 gombíková batéria 2 slot

## **Spätné namontovanie gombíkovej batérie**

**UPOZORNENIE: Skôr než začnete s ktorýmkoľvek postupom v tejto časti, osvojte si bezpečnostné pokyny, ktoré boli dodané s vaším počítačom.**

- 1. Postupujte podľa pokynov, uvedených v časti **[Skôr než](file:///C:/data/systems/1535/sk/SM/before.htm#wp1180036) začnete**.
- 2. Držte gombíkovú batériu s kladným pólom nahor.
- 3. Zasuňte gombíkovú batériu do slotu a opatrne ju zatlačte, kým nezacvakne do slotu.

<span id="page-11-0"></span> **Modul procesora Dell™ Studio 1535/1536 Servisná príručka**

#### **Vymontovanie modulu procesora**

**UPOZORNENIE: Skôr ako začnete s ktorýmkoľvek postupom v tejto časti, osvojte si bezpečnostné pokyny, ktoré boli dodané s vaším počítačom.**

1. Dodržujte pokyny uvedené v časti [Skôr než](file:///C:/data/systems/1535/sk/SM/before.htm#wp1180036) začnete.

2. Vymontujte chladiacu sústavu procesora (pozri [Vymontovanie chladiacej zostavy procesora](file:///C:/data/systems/1535/sk/SM/cpucool.htm#wp1179841)).

**OZNÁMENIE:** Aby nedošlo k poškodeniu procesora, pri otáčaní vačkovej skrutky držte skrutkovač kolmo na procesor.

3. Na uvoľnenie objímky ZIF použite malý plochý skrutkovač a otáčajte vačkovou skrutkou objímky ZIF proti smeru chodu hodinových ručičiek, kým ju nevyskrutkujete po zarážku vačky.

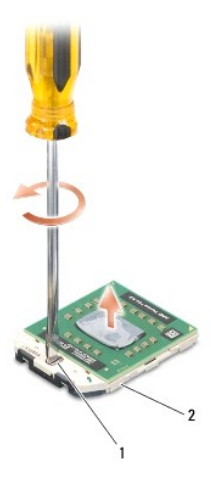

vačková skrutka objímky ZIF 2 objímka ZIF

- € **OZNAMENIE:** S cieľom zabezpečiť maximálne chladenie procesora nedotýkajte sa oblastí prenosu tepla na chladiacej zostave procesora. Mastnota<br>pokožky môže obmedziť schopnosť prenosu tepla pomocou tepelných podložiek.
- **OZNÁMENIE:** Modul procesora vyberajte priamo nahor. Dbajte, aby ste neohli kolíky modulu procesora.

4. Vyberte modul procesora z objímky ZIF.

### **Spätná inštalácia modulu procesora**

- **UPOZORNENIE: Skôr ako začnete s ktorýmkoľvek postupom v tejto časti, osvojte si bezpečnostné pokyny, ktoré boli dodané s vaším počítačom.**
- **OZNAMENIE: N**edotýkajte sa podstavca procesora. Počas skrutkovania vačkovej skrutky procesor zatlačte a pridržte smerom nadol na podklad, na<br>ktorom je namontovaný podstavec, aby nedošlo k občasnému kontaktu medzi vačkovou
- **OZNAMENIE:** Skôr ako nasadíte modul procesora, overte si, či je vačka zámky v otvorenej pozícii. Správne uloženie modulu procesora do objímky ZIF si<br>nevyžaduje silu. Nesprávne nainštalovaný modul procesora môže spôsobiť p

**POZNÁMKA:** Ak inštalujete nový procesor, dostanete novú chladiacu sústavu s namontovanou tepelnou podložkou alebo novú podložku s pokynmi na správnu inštaláciu.

- 1. Dodržujte pokyny uvedené v časti [Skôr než](file:///C:/data/systems/1535/sk/SM/before.htm#wp1180036) začnete.
- 2. Zarovnajte roh kolíka 1 modulu procesora s rohom kolíka 1 objímky ZIF a potom zasuňte modul procesora.

**POZNÁMKA:** Na rohu kolíka 1 modulu procesora je trojuholník, ktorý sa zarovná s trojuholníkom na rohu kolíka 1 objímky ZIF.

Keď je modul procesora správne nasadený, všetky štyri rohy budú zarovnané v rovnakej výške. Ak jeden alebo viac rohov modulu sú vyššie než ostatné, modul nie je správne nasadený.

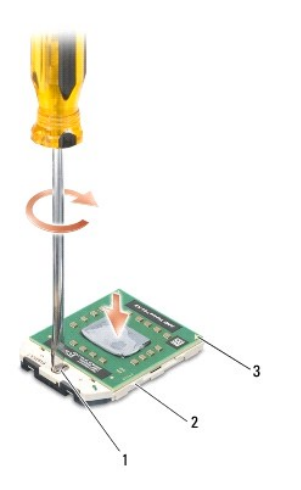

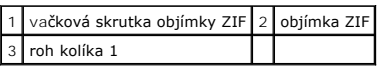

**OZNÁMENIE:** Aby nedošlo k poškodeniu procesora, pri otáčaní vačkovej skrutky držte skrutkovač kolmo na procesor.

3. Dotiahnite objímku ZIF otáčaním vačkovej skrutky v smere chodu hodinových ručičiek a upevnite modul procesora k systémovej doske.

4. Nainštalujte chladiacu sústavu procesora (pozri *In[štalácia chladiacej sústavy procesora](file:///C:/data/systems/1535/sk/SM/cpucool.htm#wp1179900)*).

5. Namontujte spodný kryt (pozri [Spätná inštalácia spodného krytu](file:///C:/data/systems/1535/sk/SM/base.htm#wp1217063)).

### <span id="page-13-0"></span> **Chladiaca sústava procesora**

**Dell™ Studio 1535/1536 Servisná príručka**

#### **Vymontovanie chladiacej zostavy procesora**

**UPOZORNENIE: Skôr než začnete s nasledujúcou procedúrou, osvojte si bezpečnostné pokyny dodané s vaším počítačom.**

- 1. Postupujte podľa pokynov uvedených v časti [Skôr než](file:///C:/data/systems/1535/sk/SM/before.htm#wp1180036) začnete.
- 2. Preklopte počítač a odmontujte spodný kryt (pozri [Demontáž spodného krytu](file:///C:/data/systems/1535/sk/SM/base.htm#wp1223484)).
- 3. V sekvenčnom poradí (označenom na chladiacej súprave), uvoľnite skrutky so zapustenou hlavou na kryte chladiacej sústavy procesora.
- 4. Uvoľnite dve skrutky so zapustenou hlavou na dne chladiacej sústavy.
- 5. Odpojte kábel ventilátora chladiacej sústavy od zásuvky na systémovej doske.
- 6. Odskrutkujte skrutky z ventilátora chladiacej sústavy a chladiacu sústavu vyberte von.

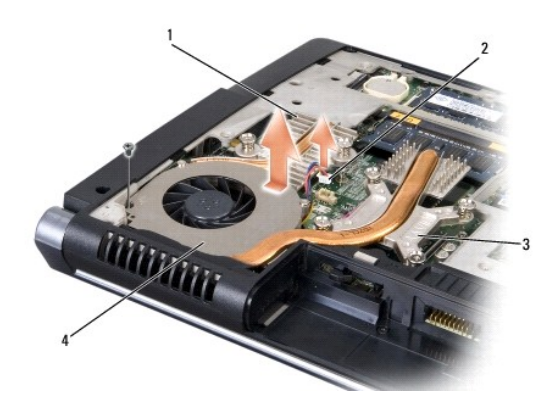

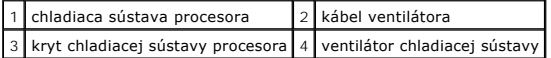

## **Inštalácia chladiacej sústavy procesora**

**UPOZORNENIE: Skôr než začnete s nasledujúcou procedúrou, osvojte si bezpečnostné pokyny dodané s vaším počítačom.**

- 1. Zarovnajte štyri skrutky so zapustenou hlavou na kryte chladiacej sústavy procesora s otvormi na skrutky na systémovej doske, a skrutky v sekvenčnom poradí dotiahnite.
- 2. Dotiahnite dve skrutky so zapustenou hlavou a upevnite dno chladiacej sústavy procesora k systémovej doske.
- 3. Umiestnite naspäť a dotiahnite skrutky, ktorými pripevníte ventilátor chladiacej sústavy k systémovej doske.
- 4. Pripojte kábel ventilátora chladiacej sústavy k systémovej doske.
- 5. Umiestnite naspäť spodný kryt (pozri [Spätná inštalácia spodného krytu](file:///C:/data/systems/1535/sk/SM/base.htm#wp1217063)).

### <span id="page-15-0"></span> **Displej**

**Dell™ Studio 1535/1536 Servisná príručka**

- [Sústava displeja](#page-15-1)
- **O** Rám displeja
- **O** Zobrazovací panel
- **O** Menič displeja
- $\bullet$  Závesy displeja

## <span id="page-15-1"></span>**Sústava displeja**

## <span id="page-15-2"></span>**Demontáž sústava displeja**

**UPOZORNENIE: Skôr než začnete s nasledujúcou procedúrou, osvojte si bezpečnostné pokyny dodané spolu s počítačom.**

- 1. Dodržujte pokyny uvedené v časti [Skôr než](file:///C:/data/systems/1535/sk/SM/before.htm#wp1180036) začnete.
- 2. Demontujte spodný kryt (pozri [Demontáž spodného krytu](file:///C:/data/systems/1535/sk/SM/base.htm#wp1223484)).
- 3. Odpojte anténne káble od karty Mini-Card.
- 4. Uvoľnite anténne káble zo zaisťujúcich úchytiek a vyberte ich zo smerovacích kanálov.

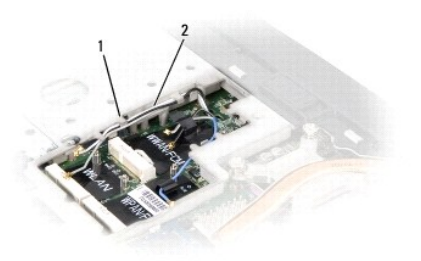

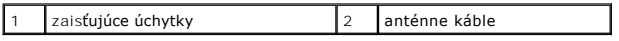

5. Odskrutkujte dve skrutky zabezpečujúce sústavu displeja od spodnej časti počítača.

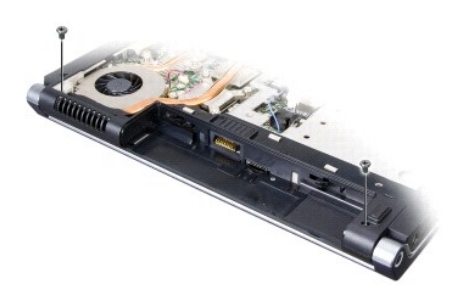

- 6. Demontujte stredný riadiaci kryt (pozri [Odstránenie stredového riadiaceho krytu](file:///C:/data/systems/1535/sk/SM/cntrcont.htm#wp1180217)).
- 7. Demontujte klávesnicu (pozri [Demontáž klávesnice](file:///C:/data/systems/1535/sk/SM/keyboard.htm#wp1180366)).
- <span id="page-16-1"></span>8. Odpojte dátový kábel displeja od zásuvky na systémovej doske, uvoľnite skrutky so zapustenou hlavičkou a uvoľnite kábel zo zaisťujúcich plastických úchytiek.
- 9. Odpojte kábel kamery od systémovej dosky, uvoľnite skrutky so zapustenou hlavou a uvoľnite kábel zo zaisťujúcich plastických úchytiek.
- 10. Odpojte napájací kábel od zásuvky na systémovej doske, a uvoľnite ho zo zaisťujúcich plastických úchytiek.

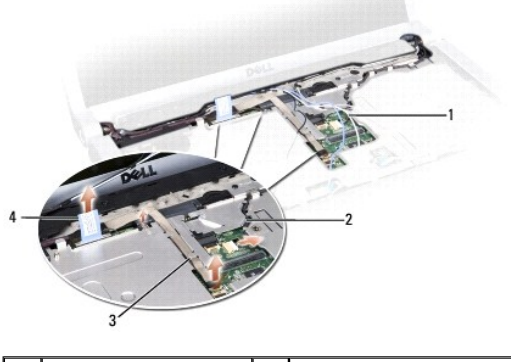

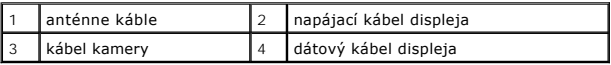

- 11. Vytiahnite anténne káble zo smerovacieho otvoru a uvoľnite ich zo smerovacej ryhy.
- 12. Odskrutkujte dve skrutky zo závesov zostavy displeja.

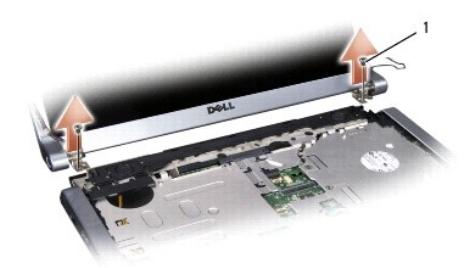

#### 1 závesové skrutky (2)

13. Vyberte sústavu displeja z počítača.

#### <span id="page-16-0"></span>**Spätná inštalácia sústava displeja**

**UPOZORNENIE: Skôr než začnete s nasledujúcou procedúrou, osvojte si bezpečnostné pokyny dodané spolu s počítačom.**

- 1. Dodržujte pokyny uvedené v časti [Skôr než](file:///C:/data/systems/1535/sk/SM/before.htm#wp1180036) začnete.
- 2. Zarovnajte závesy displeja s otvormi v spodnej časti počítača a potom spustite displej na miesto.
- 3. Dve závesové skrutky zostavy displeja umiestnite späť na miesto a dotiahnite ich.
- 4. Prevlečte anténne káble cez smerovací otvor do spodnej časti počítača.
- 5. Zapojte napájací kábel displeja do zásuviek na systémovej doske.
- 6. Zapojte displejový dátový kábel a kamerový kábel do zásuvky na systémovej doske a zatiahnite skrutky so zapustenou hlavičkou, aby ste káble zaistili.

**POZNÁMKA:** Presvedčte sa, že káble displeja a kamery sú správne smerované a zaistené plastovými úchytkami.

- <span id="page-17-0"></span>7. Nainštalujte späť klávesnicu (pozri [Výmena klávesnice](file:///C:/data/systems/1535/sk/SM/keyboard.htm#wp1181699)).
- 8. Nainštalujte stredný riadiaci kryt (pozri [Spätná inštalácia stredového riadiaceho krytu](file:///C:/data/systems/1535/sk/SM/cntrcont.htm#wp1185318)).
- 9. Zatvorte displej a prevráťte počítač.
- 10. Priskrutkujte späť a dotiahnite dve skrutky prichytávajúce sústavu displeja k spodnej časti počítača.
- 11. Nainštalujte kartu Mini-Card a pripojte k nej anténne káble (pozri *In[štalácia karty Mini](file:///C:/data/systems/1535/sk/SM/minicard.htm#wp1182689)-Card*).
- 12. Namontujte späť spodný kryt (pozri [Spätná inštalácia spodného krytu](file:///C:/data/systems/1535/sk/SM/base.htm#wp1217063)).

## <span id="page-17-1"></span>**Rám displeja**

#### <span id="page-17-2"></span>**Demontáž rámu displeja**

**UPOZORNENIE: Skôr než začnete s nasledujúcou procedúrou, osvojte si bezpečnostné pokyny dodané spolu s počítačom.**

**UPOZORNENIE: Nasledujúce pokyny sa nemôžu aplikovať na displeje typu od hrany po hranu, ktoré sa nesmú rozoberať.**

- 1. Dodržujte pokyny uvedené v časti [Skôr než](file:///C:/data/systems/1535/sk/SM/before.htm#wp1180036) začnete.
- 2. Demontujte zostavu displeja (pozri [Demontáž sústava displeja](#page-15-2)).
- **OZNÁMENIE:** Oddelenie rámu od spodného krytu displeja si vyžaduje mimoriadnu opatrnosť, aby sa nepoškodil rám a panel displeja.
- 3. Opatrne posúvajte rám displeja smerom von na každej zo štyroch strán, aby sa rám uvoľnil z panela displeja.

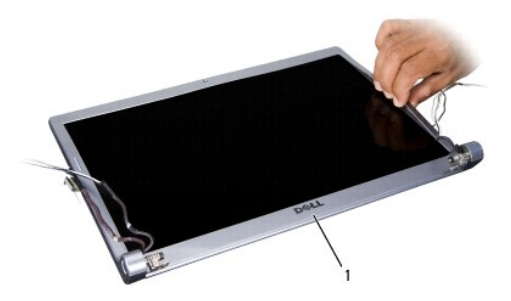

1 rám displeja

**POZNÁMKA:** Rám displeja môže mať u niektorých počítačov na oboch koncoch obojstranne lepiacu pásku. Aby ste mohli pásku znovu použiť, rám odstráňte opatrne.

# <span id="page-17-3"></span>**Spätná inštalácia rámu displeja**

**UPOZORNENIE: Skôr než začnete s nasledujúcou procedúrou, osvojte si bezpečnostné pokyny dodané spolu s počítačom.**

- 1. Dodržujte pokyny uvedené v časti [Skôr než](file:///C:/data/systems/1535/sk/SM/before.htm#wp1180036) začnete.
- 2. Začínajúc v ktoromkoľvek rohu rám prstami opatrne zacvaknite na miesto, aby ste ho pripevnili k zobrazovaciemu panelu.
- 3. Nainštalujte späť zostavu displeja (pozri [Spätná inštalácia sústava displeja](#page-16-0)).

# <span id="page-18-2"></span><span id="page-18-0"></span>**Zobrazovací panel**

#### <span id="page-18-1"></span>**Demontáž zobrazovacieho panelu**

**UPOZORNENIE: Skôr než začnete s nasledujúcou procedúrou, osvojte si bezpečnostné pokyny dodané spolu s počítačom.**

**UPOZORNENIE: Nasledujúce pokyny sa nemôžu aplikovať na displeje typu od hrany po hranu, ktoré sa nesmú rozoberať.**

- 1. Dodržujte pokyny uvedené v časti **[Skôr než](file:///C:/data/systems/1535/sk/SM/before.htm#wp1180036) začnete**.
- 2. Demontujte zostavu displeja (pozri [Demontáž sústava displeja](#page-15-2)).
- 3. Demontujte rám displeja (pozri [Demontáž rámu displeja](#page-17-2)).
- 4. Odskrutkujte štyri skrutky, ktorými je zobrazovací panel pripevnený ku krytu.

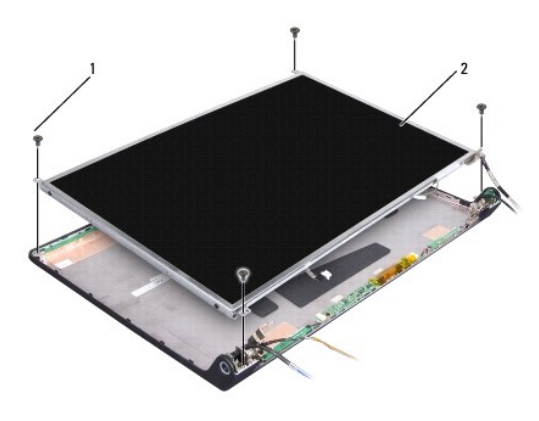

#### 1 skrutky (4) 2 zobrazovací panel

5. Odpojte káble od zásuviek na každom konci meniča.

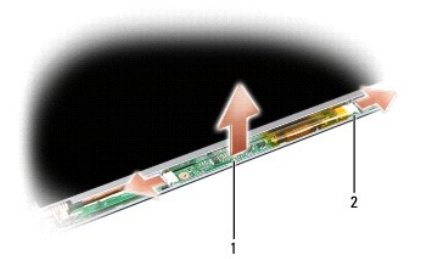

#### $1$  menič  $2$  zásuvky (2)

- 6. Vyberte zobrazovací panel z krytu displeja.
- 7. Odskrutkujte štyri skrutky (dve na každej strane zobrazovacieho panelu), ktoré prichytávajú držiaky k zobrazovaciemu panelu a odstráňte držiaky.

<span id="page-19-1"></span>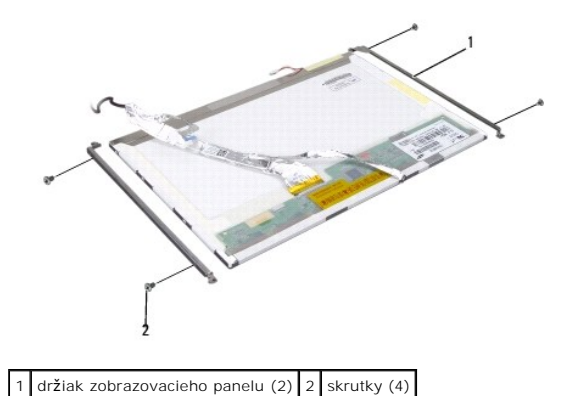

- 8. Prevráťte zobrazovací panel a odstráňte vodivú pásku na doske displeja.
- 9. Odpojte kábel displeja od dosky displeja.

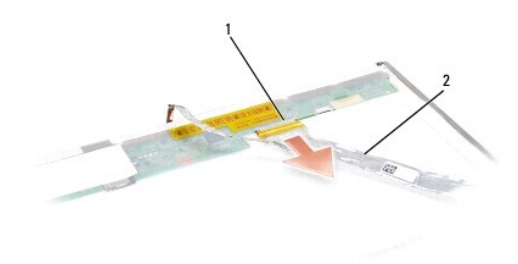

1 zásuvka kábla displeja 2 kábel displeja

#### <span id="page-19-0"></span>**Spätná inštalácia zobrazovacieho panelu**

**UPOZORNENIE: Skôr než začnete s nasledujúcou procedúrou, osvojte si bezpečnostné pokyny dodané spolu s počítačom.**

- 1. Dodržujte pokyny uvedené v časti [Skôr než](file:///C:/data/systems/1535/sk/SM/before.htm#wp1180036) začnete.
- 2. Naskrutkujte štyri skrutky (dve na každej strane zobrazovacieho panelu), aby ste držiaky displeja prichytili k zobrazovaciemu panelu.
- 3. Pripojte kábel displeja k zásuvke na zadnej strane zobrazovacieho panelu.
- 4. Zapojte napájacie káble do zásuviek na oboch koncoch meniča.
- 5. Zarovnajte diery pre skrutky na držiaku displeja s korešpondujúcimi dierami na skrutky a usmernite kolíky na vrchnom kryte a zobrazovací panel opatrne vložte na miesto.
- 6. Zaskrutkujte štyri skrutky, ktorými je zobrazovací panel pripevnený ku krytu.
- 7. Nainštalujte späť rám displeja (pozri [Spätná inštalácia rámu displeja](#page-17-3)).
- 8. Nainštalujte späť sústavu displeja (pozri [Spätná inštalácia sústava displeja](#page-16-0)).
- 9. Nainštalujte späť klávesnicu (pozri [Výmena klávesnice](file:///C:/data/systems/1535/sk/SM/keyboard.htm#wp1181699)).
- 10. Nainštalujte späť stredný riadiaci kryt (pozri [Spätná inštalácia stredového riadiaceho krytu](file:///C:/data/systems/1535/sk/SM/cntrcont.htm#wp1185318)).

## <span id="page-20-0"></span>**Menič displeja**

## **Odpojenie meniča displeja**

- **UPOZORNENIE: Skôr než začnete s nasledujúcou procedúrou, osvojte si bezpečnostné pokyny dodané spolu s počítačom.**
- 1. Dodržujte pokyny uvedené v časti [Skôr než](file:///C:/data/systems/1535/sk/SM/before.htm#wp1180036) začnete.
- 2. Demontujte sústavy displeja. Pozri [Demontáž sústava displeja](#page-15-2).
- 3. Odstráňte zobrazovací panel bez toho, aby ste odstránili držiaky displeja (pozri Demontáž [zobrazovacieho panelu](#page-18-1)).
- 4. Menič vypáčte zo zabezpečujúcich plastických úchytiek.

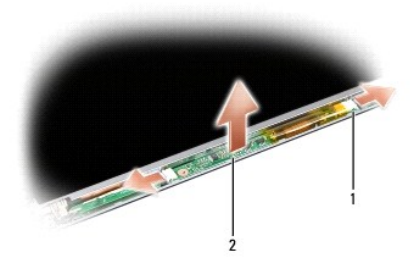

 $1$  menič  $2$  zásuvky (2)

## **Spätná inštalácia meniča displeja**

**UPOZORNENIE: Skôr než začnete s nasledujúcou procedúrou, osvojte si bezpečnostné pokyny dodané spolu s počítačom.**

- 1. Dodržujte pokyny uvedené v časti [Skôr než](file:///C:/data/systems/1535/sk/SM/before.htm#wp1180036) začnete.
- 2. Zarovnajte diery na meniči s držiakmi na kryte displeja a umiestnite ho do polohy.
- 3. Nainštalujte späť zobrazovací panel. Pozri [Spätná inštalácia zobrazovacieho panelu](#page-19-0).
- 4. Nainštalujte späť zostavu displeja. Pozri [Spätná inštalácia sústava displeja](#page-16-0).

# <span id="page-20-1"></span>**Závesy displeja**

## **Demontáž závesov displeja**

**UPOZORNENIE: Skôr než začnete s nasledujúcou procedúrou, osvojte si bezpečnostné pokyny dodané spolu s počítačom.**

- 1. Dodržujte pokyny uvedené v časti [Skôr než](file:///C:/data/systems/1535/sk/SM/before.htm#wp1180036) začnete.
- 2. Demontujte sústavy displeja. Pozri [Demontáž sústava displeja](#page-15-2).
- 3. Odstráňte zobrazovací panel bez toho, aby ste odstránili držiak displeja. Pozri Demontáž [zobrazovacieho panelu.](#page-18-1)
- 4. Naskrutkujte štyri skrutky (dve na každej strane zobrazovacieho panela), aby ste závesy displeja prichytili k zobrazovaciemu panelu.
- 5. Demontujte závesy displeja.

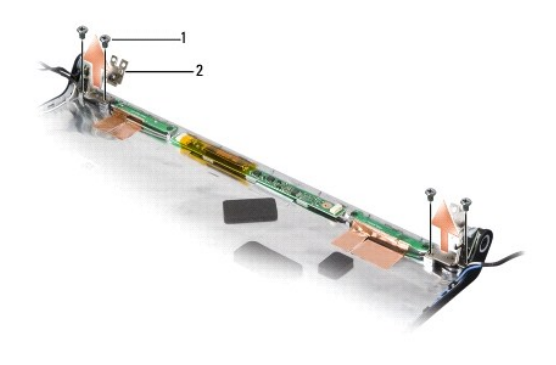

1 skrutky (4)  $\boxed{2}$  závesy (2)

## **Spätná inštalácia závesov displeja**

**UPOZORNENIE: Skôr než začnete s nasledujúcou procedúrou, osvojte si bezpečnostné pokyny dodané spolu s počítačom.**

- 1. Dodržujte pokyny uvedené v časti [Skôr než](file:///C:/data/systems/1535/sk/SM/before.htm#wp1180036) začnete.
- 2. Zarovnajte skrutkové otvory na závesoch s otvormi na kryte displeja a zaskrutkuje skrutky do závesov.
- 3. Nainštalujte späť zobrazovací panel. Pozri [Spätná inštalácia zobrazovacieho panelu](#page-19-0).
- 4. Nainštalujte späť sústavy displeja. Pozri [Spätná inštalácia sústava displeja](#page-16-0).

## <span id="page-22-0"></span> **Pevný disk**

**Dell™ Studio 1535/1536 Servisná príručka**

- **UPOZORNENIE: Skôr ako začnete s ktorýmkoľvek postupom v tejto časti, osvojte si bezpečnostné pokyny, ktoré boli dodané s vaším počítačom.**
- **UPOZORNENIE:** *Nedotýkajte sa* **kovového krytu pevného disku počas demontáže pevného disku z počítača, ak je kryt horúci.**
- **OZNAMENIE:** Skôr než odpojíte pevný disk, vypnite počítač zabránite tak strate údajov. Nedemontujte pevný disk, ak je počítač zapnutý alebo je v<br>režime spánku.
- **OZNÁMENIE:** Pevné disky sú mimoriadne krehké. Počas manipulácie s pevným diskom buďte opatrní.
- POZNÁMKA: Spoločnosť Dell neručí za kompatibilitu ani neposkytuje podporu pre pevné disky získané z iných zdrojov, než od spoločnosti Dell.

### **Demontáž pevného disku**

- 1. Dodržujte postupy uvedené v časti [Skôr než](file:///C:/data/systems/1535/sk/SM/before.htm#wp1180036) začnete.
- 2. Prevráťte počítač a demontujte spodný kryt (pozri [Demontáž spodného krytu](file:///C:/data/systems/1535/sk/SM/base.htm#wp1223484)).
- 3. Odskrutkujte štyri skrutky, ktorými je sústava pevného disku pripevnená k počítaču.
- 4. Potiahnite vyťahovaciu zarážku kábla pevného disku, aby ste kábel odpojili od prípojky systémovej dosky.
- 5. Potiahnite vyťahovaciu zarážku pevného disku, aby ste mohli súpravu pevného disku uvoľniť z modulu.

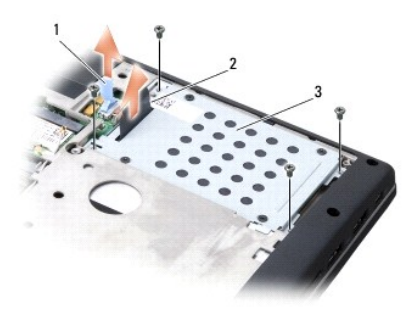

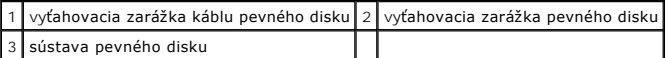

6. Odskrutkujte štyri skrutky M3 x 3 mm, ktorými je puzdro pevného disku pripevnené k pevnému disku.

7. Odklopte puzdro pevného disku od pevného disku.

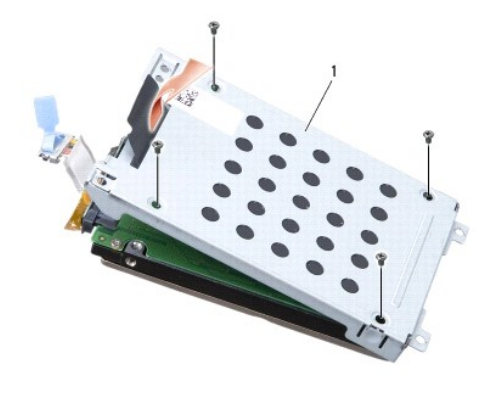

#### 1 puzdro pevného disku

**OZNÁMENIE:** Neodpájajte kábel pevného disku od prípojky pevného disku pomocou vyťahovacej zarážky.

8. Odpojte kábel pevného disku od prípojky pevného disku.

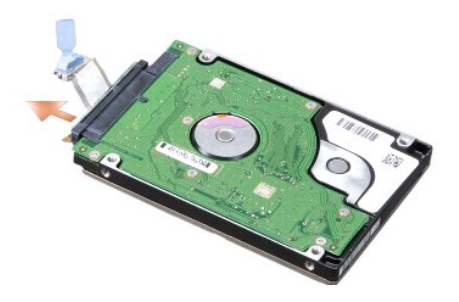

**OZNAMENIE:** Keď pevný disk nie je v počítači, uložte ho do ochranného antistatického obalu. Pre ďalšie informácie pozri "Protecting Against<br>Electrostatic Discharge" (Ochrana pred elektrostatickým výbojom) v bezpečnostných

## **Spätná inštalácia pevného disku**

- 1. Dodržujte postupy uvedené v časti [Skôr než](file:///C:/data/systems/1535/sk/SM/before.htm#wp1180036) začnete.
- 2. Pripojte kábel pevného disku k prípojke na pevnom disku.
- 3. Nasaďte späť puzdro pevného disku a pritiahnite štyri skrutky, aby ste puzdro pripevnili na pevný disk.
- 4. Vložte súpravu pevného disku do konzoly pevného disku a vráťte späť štyri skrutky, aby ste pripevnili súpravu pevného disku.
- 5. Pripojte kábel pevného disku k prípojke na systémovej doske.
- 6. Namontujte späť spodný kryt (pozri [Spätná inštalácia spodného krytu](file:///C:/data/systems/1535/sk/SM/base.htm#wp1217063)).
- 7. Do počítača nainštalujte podľa potreby operačný systém (pozri "Obnovenie vášho operačného systému" v Stručná referenčná príručka).
- 8. Do počítača nainštalujte podľa potreby ovládače a pomôcky (pozri "Preinštalovanie ovládačov a pomôcok" v Stručná referenčná príručka).

#### <span id="page-24-0"></span> **Klávesnica**

**Dell™ Studio 1535/1536 Servisná príručka**

**UPOZORNENIE: Skôr, než pristúpite k vykonaniu akýchkoľvek postupov v tejto časti, osvojte si bezpečnostné pokyny, ktoré boli dodané s vaším počítačom.**

0 **OZNAMENIE:** Aby ste predišli elektrostatickému výboju, uzemnite sa pomocou uzemňovacieho pásika na zápästí alebo opakovaným dotýkaním sa<br>nenatretého kovového povrchu (ako napr. zásuvky na zadnej strane počítača).

**OZNÁMENIE:** Aby ste predišli poškodeniu systémovej dosky musíte pred začiatkom práce vo vnútri počítača vybrať batériu zo šachty.

### **Demontáž klávesnice**

- 1. Dodržujte postup uvedený v [Skôr než](file:///C:/data/systems/1535/sk/SM/before.htm#wp1180036) začnete.
- 2. Demontujte stredový riadiaci kryt (pozri [Odstránenie stredového riadiaceho krytu](file:///C:/data/systems/1535/sk/SM/cntrcont.htm#wp1180217)).
- 3. Demontujte rám klávesnice jeho uvoľnením pomocou rydla z umelej hmoty.

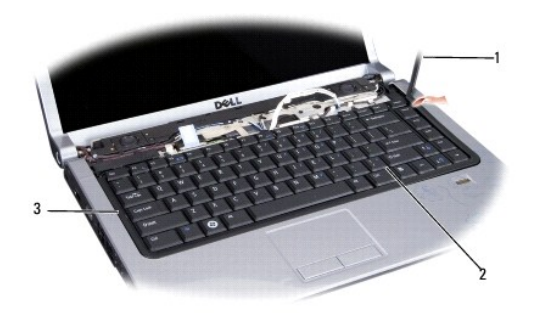

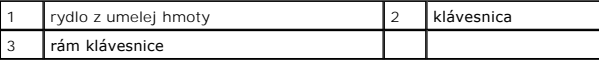

4. Odskrutkujte dve skrutky na hornom okraji klávesnice.

**OZNAMENIE:** Klávesové plôšky na klávesnici sú krehké, ľahko sa uvoľňujú a zdlhavo dávajú späť na miesto. Pri demontáži klávesnice a manipulácii<br>s ňou buďte opatrní.

- 5. Nadvihnite klávesnicu a podržte ju, aby ste mali prístup k jej zásuvke.
- 6. Odpojte klávesnicový kábel od klávesnicovej zásuvky na systémovej doske otočením západky klávesnicovej zásuvky smerom k čelu počítača.
- 7. Vysuňte klávesnicový kábel z klávesnicovej zásuvky.

**POZNÁMKA:** Ak máte podsvietenú klávesnicu (voliteľnú), nájdete tu ďalší kábel, ktorý sa musí odpojiť.

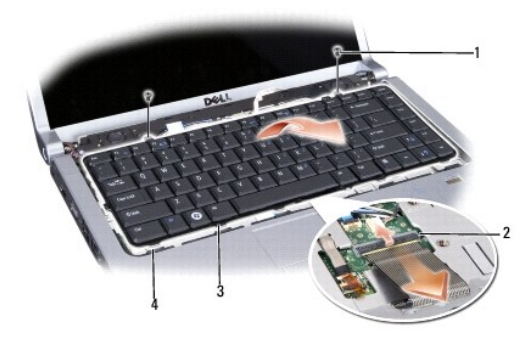

<span id="page-25-0"></span>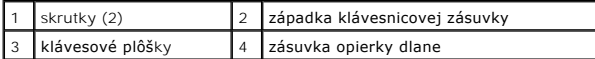

## **Výmena klávesnice**

- 1. Dodržujte postup uvedený v [Skôr než](file:///C:/data/systems/1535/sk/SM/before.htm#wp1180036) začnete.
- 2. Zasuňte klávesnicový kábel do klávesnicovej zásuvky.
- 3. Otočte západku klávesnicovej zásuvky, aby ste zaistili kábel.
- 4. Vyrovnajte štítky pozdĺž dolného okraja klávesnice a zasuňte ich do zásuviek opierky dlaní.
- 5. Zatlačte na hranu v blízkosti horného okraja, aby klávesnica zapadla na miesto.
- 6. Zaskrutkujte dve skrutky na hornom okraji klávesnice.
- 7. Vložte naspäť rám klávesnice.
- 8. Namontujte späť stredový riadiaci kryt (pozri [Spätná inštalácia stredového riadiaceho krytu](file:///C:/data/systems/1535/sk/SM/cntrcont.htm#wp1185318)).

## <span id="page-26-0"></span> **Západka batérie**

**Dell™ Studio 1535/1536 Servisná príručka**

### <span id="page-26-1"></span>**Demontáž západky batérie**

**UPOZORNENIE: Skôr než začnete s nasledujúcou procedúrou, osvojte si bezpečnostné pokyny dodané spolu s počítačom.**

- 1. Postupujte podľa pokynov, uvedených v časti [Skôr než](file:///C:/data/systems/1535/sk/SM/before.htm#wp1180036) začnete.
- 2. Vymontujte spodný kryt (pozri [Demontáž spodného krytu](file:///C:/data/systems/1535/sk/SM/base.htm#wp1223484)).
- 3. Vyberte všetky pamäťové moduly (pozri *[Demontáž pamäťového modulu/pamäťových modulov](file:///C:/data/systems/1535/sk/SM/memory.htm#wp1183135)*).
- 4. Vymontujte jednotku pevného disku (pozri [Demontáž pevného disku](file:///C:/data/systems/1535/sk/SM/hdd.htm#wp1181881)).
- 5. Vyberte kartu Mini-Card (pozri [Odstránenie karty Mini](file:///C:/data/systems/1535/sk/SM/minicard.htm#wp1182434)-Card).
- 6. Vymontuje chladiacu sústavu procesora (pozri [Vymontovanie chladiacej zostavy procesora\)](file:///C:/data/systems/1535/sk/SM/cpucool.htm#wp1179841).
- 7. Vyberte procesor (pozri [Vymontovanie modulu procesora](file:///C:/data/systems/1535/sk/SM/cpu.htm#wp1179979)).
- 8. Demontujte stredný riadiaci kryt (pozri [Odstránenie stredového riadiaceho krytu](file:///C:/data/systems/1535/sk/SM/cntrcont.htm#wp1180217)).
- 9. Demontujte klávesnicu (pozri [Demontáž klávesnice](file:///C:/data/systems/1535/sk/SM/keyboard.htm#wp1180366)).
- 10. Demontujte sústavu displeja (pozri [Demontáž sústava displeja](file:///C:/data/systems/1535/sk/SM/display.htm#wp1179842)).
- 11. Demontujte opierku dlaní (pozri [Demontáž opierky dlaní](file:///C:/data/systems/1535/sk/SM/palmrest.htm#wp1181048)).
- 12. Vymontujte jednotku optického disku (pozri [Vymontovanie optickej jednotky\)](file:///C:/data/systems/1535/sk/SM/optical.htm#wp1180116).
- 13. Vymontujte systémovú dosku (pozri [Demontáž zostavy systémovej dosky](file:///C:/data/systems/1535/sk/SM/sysboard.htm#wp1180340)).
- 14. Vymontujte pružinu západky.

**OZNÁMENIE:** Skôr než odpojíte tlačidlo západky, poznamenajte si jeho orientáciu, aby ste zabezpečili jeho správnu inštaláciu pri spätnom umiestnení západky.

15. Vyskrutkujte skrutku zo západky batérie a západku vyberte von zospodu počítača.

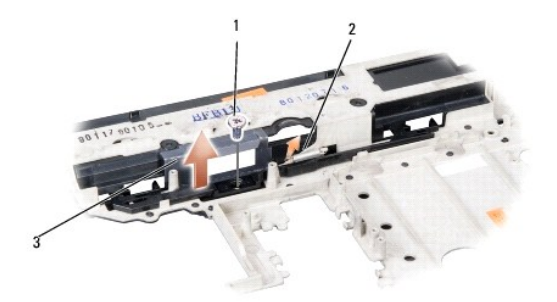

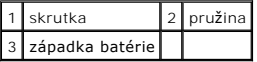

# **Výmena západky batérie**

**UPOZORNENIE: Skôr než začnete s nasledujúcou procedúrou, osvojte si bezpečnostné pokyny dodané spolu s počítačom.**

**OZNÁMENIE:** Overte si správnosť orientácie západky batérie. Skrutkový zárez by mal počas inštalácie západky smerovať nahor.

- 1. Zasuňte západku batérie na miesto.
- 2. Skrutky, ktoré pripevňujú západku batérie ku krytu počítača, vložte na miesto a pritiahnite.
- 3. Kroky uvedené v časti [Demontáž západky batérie](#page-26-1) vykonajte v obrátenom poradí.

#### <span id="page-28-0"></span> **Pamäť Dell™ Studio 1535/1536 Servisná príručka**

**UPOZORNENIE: Skôr ako začnete s ktorýmkoľvek postupom v tejto časti, osvojte si bezpečnostné pokyny, ktoré boli dodané s vaším počítačom.**

Pamäť počítača môžete zväčšiť inštaláciou pamäťových modulov na systémovej doske. Informácie o typoch pamäti podporovaných vaším počítačom nájdete v<br>časti "Špecifikácie" v *Stručnej referenčnej príručke.* Inštalujte iba ta

**POZNÁMKA:** Na pamäťové moduly zakúpené od spoločnosti Dell™ sa vzťahuje záruka platná pre váš počítač.

Počítač je vybavený dvomi zásuvkami SODIMM - DIMM A a DIMM B, ktoré sú používateľovi dostupné cez spodnú časť počítača.

**OZNÁMENIE:** Ak potrebuje nainštalovať pamäťové moduly do dvoch zásuviek, pred inštaláciou pamäťového modulu do zásuvky označenej "DIMM A"<br>nainštalujte modul do zásuvky označenej "DIMM B".

#### **Demontáž pamäťového modulu/pamäťových modulov**

Pamäťové moduly sú v počítači umiestnené pod spodným krytom.

- 1. Dodržuje postupy uvedené v časti [Skôr než](file:///C:/data/systems/1535/sk/SM/before.htm#wp1180036) začnete.
- 2. Prevráťte počítač a odmontujte jeho spodný kryt (pozri [Demontáž spodného krytu](file:///C:/data/systems/1535/sk/SM/base.htm#wp1223484)).
- **OZNÁMENIE:** Poškodeniu zásuvky pamäťového modulu sa vyhnete, ak nebudete používať žiadne nástroje na roztiahnutie zaisťovacích svoriek pamäťového modulu.
- **OZNAMENIE:** Aby ste predišli elektrostatickému výboju, uzemnite sa pomocou uzemňovacieho pásika na zápästí alebo opakovaným dotýkaním sa<br>nenatretého kovového povrchu (ako napr. zásuvky na zadnej strane počítača).
- 3. Prstami opatrne roztiahnite zaisťovacie svorky na každom konci zásuvky pamäťového modulu, kým sa pamäťový modul nevysunie.
- 4. Odpojte pamäťový modul od zásuvky.

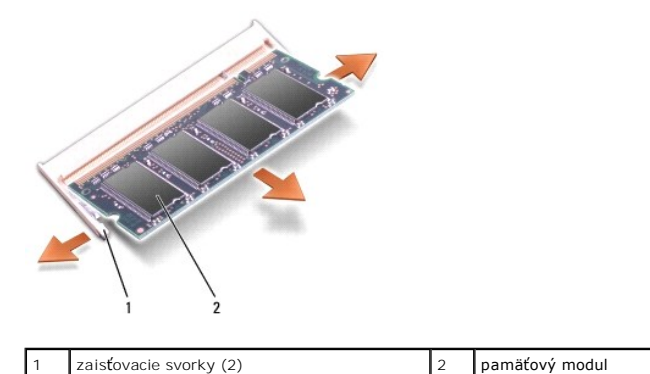

#### **Inštalácia pamäťového modulu/pamäťových modulov**

- **OZNAMENIE:** Aby ste predišli elektrostatickému výboju, uzemnite sa pomocou uzemňovacieho pásika na zápästí alebo opakovaným dotýkaním sa<br>nenatretého kovového povrchu (ako napr. zásuvky na zadnej strane počítača).
- 1. Zarovnajte drážku na prípojke okraja modulu so zarážkou prípojnej zásuvky.
- 2. Modul pevne zasuňte do slotu pod 45-stupňovým uhlom a natáčajte ho smerom nadol, kým kliknutím nedosadne na miesto. Ak nepočujete kliknutie, odpojte modul a znova ho nainštalujte.

**POZNÁMKA:** Ak pamäťový modul nie je správne nainštalovaný, počítač sa nemusí nabootovať. Takéto zlyhanie neoznámi žiadne chybové hlásenie.

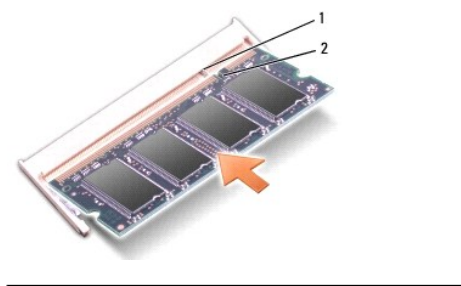

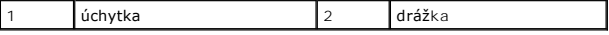

**OZNÁMENIE:** Ak sa kryt ťažko zatvára, modul vymontujte a znova ho nainštalujte. Ak sa pokúsite kryt nasilu zavrieť, môžete poškodiť počítač.

3. Namontujte spodný kryt (pozri [Spätná inštalácia spodného krytu](file:///C:/data/systems/1535/sk/SM/base.htm#wp1217063)).

- 4. Zasúvajte batériu do šachty na batériu, až kým kliknutím nedosadne na miesto, alebo pripojte sieťový adaptér k počítaču a do elektrickej zásuvky.
- 5. Zapnite počítač.

Počas bootovania počítač deteguje prídavnú pamäť a automaticky aktualizuje informácie o konfigurácii systému.

Veľkosť pamäte inštalovanej na počítači potvrďte kliknutím na **Štart** ® **Pomocník a podpora**® **Systémová informácia Dell**.

#### <span id="page-30-0"></span> **Mikrofón**

**Dell™ Studio 1535/1536 Servisná príručka**

- **UPOZORNENIE: Skôr než začnete s ktorýmkoľvek postupom v tejto časti, osvojte si bezpečnostné pokyny, ktoré boli dodané s vaším počítačom.**
- **OZNAMENIE:** Aby ste predišli elektrostatickému výboju, uzemnite sa pomocou uzemňovacieho pásika na zápästí alebo opakovaným dotýkaním sa<br>nenatretého kovového povrchu (ako napr. zásuvky na zadnej strane počítača).
- **OZNÁMENIE:** Skôr než začnete pracovať vo vnútri počítača, vyberte batériu zo šachty, aby nedošlo k poškodeniu systémovej dosky.

## **Demontáž mikrofónového modulu**

**POZNÁMKA:** Analógový mikrofón nie je k dispozícii, ak ste si objednali voliteľnú kameru. Namiesto toho budete mať digitálne mikrofónové pole s kamerou.

- 1. Dodržujte postupy uvedené v časti [Skôr než](file:///C:/data/systems/1535/sk/SM/before.htm#wp1180036) začnete.
- 2. Odstráňte opierku dlaní. Pozri [Demontáž opierky dlaní](file:///C:/data/systems/1535/sk/SM/palmrest.htm#wp1181048).
- 3. Odpojte mikrofónový kábel od systémovej dosky a vyberte mikrofónový modul.

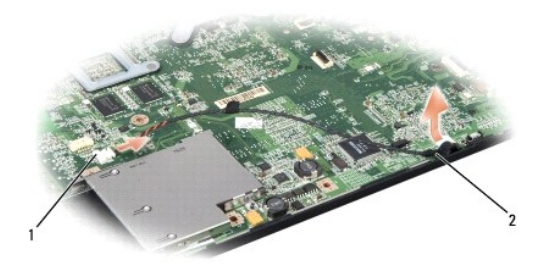

zásuvka na mikrofón  $\vert$  2 mikrofónový modul

### **Inštalácia mikrofónového modulu**

- 1. Pripojte káble dosky USB/audio k systémovej doske.
- 2. Pripojte mikrofónový kábel k zásuvke na systémovej doske.
- 3. Namontujte späť opierku dlaní (pozri In[štalácia opierky dlaní](file:///C:/data/systems/1535/sk/SM/palmrest.htm#wp1181144)).

## <span id="page-31-0"></span> **Bezdrôtová karta Mini-Card**

**Dell™ Studio 1535/1536 Servisná príručka**

**UPOZORNENIE: Skôr, než začnete s ktoroukoľvek z procedúr v tejto časti, osvojte si bezpečnostné pokyny, ktoré boli dodané s vaším počítačom.**

O **OZNÁMENIE:** Skôr ako začnete pracovať vo vnútri počítača musíte vybrať batériu zo šachty, aby ste predišli poškodeniu systémovej dosky.

Váš počítač podporuje tri sloty pre karty Mini-Card:

- l Dva sloty pre karty Full Mini-Card pre WWAN, WPAN, UWB, Bluetooth
- l Jeden slot pre kartu Half Mini-Card pre WLAN

POZNÁMKA: V závislosti od konfigurácie vášho systému jedna alebo viac kariet Mini-Card nemusia byť vo vašom počítači prítomné.

Váš počítač podporuje tieto typy kariet Mini-Card:

- 1 Bezdrôtová lokálna sieť [Wireless Local Area Network (WLAN)] karta Half Mini-Card
- l Ultraširoké pásmo [Ultra Wide Band (UWB)] karta Full Mini-Card
- l Mobilné širokopásmové alebo bezdrôtové širokopásmové siete [Mobile broadband or Wireless Wide Area Network (WWAN)] karta Full Mini-Card
- l Bezdrôtová osobná sieť [Wireless Personal Area Network (WPAN)] alebo interná karta s bezdrôtovou technológiou Bluetooth® Wireless Technology karta Full Mini-Card

**POZNÁMKA:** Váš počítač môže súčasne podporovať len dve karty Full Mini-Cards a jednu kartu Half Mini-Card.

**POZNÁMKA:** Slot WLAN podporuje jednu kartu Half Mini-Card.

## **Odstránenie karty Mini-Card**

- 1. Dodržujte pokyny uvedené v časti [Skôr než](file:///C:/data/systems/1535/sk/SM/before.htm#wp1180036) začnete.
- 2. Demontujte spodný kryt (pozri [Demontáž spodného krytu](file:///C:/data/systems/1535/sk/SM/base.htm#wp1223484)).
- **OZNÁMENIE:** Ak odpájate kábel, potiahnite ho za prípojku alebo pevnú časť zásuvky, ale nie za samotný kábel. Niektoré káble majú konektor zaistený zarážkami; pred odpojením takéhoto kábla zarážky najprv zatlačte. Spojovacie články od seba odpájajte plynulým ťahom rovným smerom — zabránite<br>tým ohnutiu kolíkov. Skôr než kábel pripojíte, presvedčte sa, či sú obe prípojk
- 3. Odpojte anténne káble od karty Mini-Card.

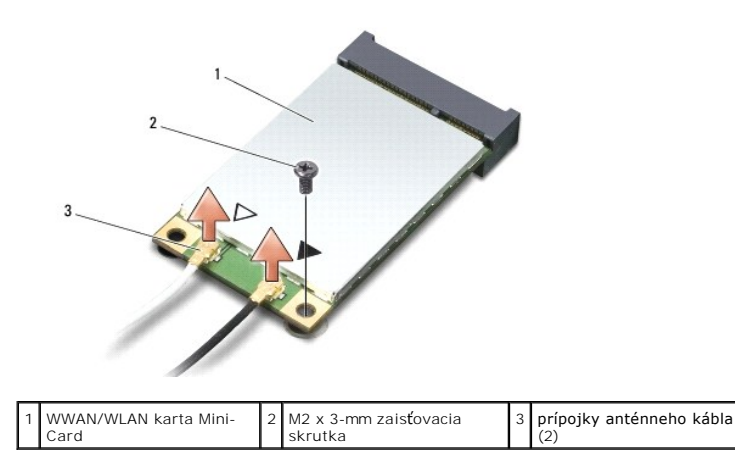

**POZNÁMKA:** Ak vyberáte kartu WPAN/UWB Mini-Card, odpojte modrý anténny kábel od karty Mini-Card.

4. Odskrutkujte zaisťovaciu skrutku, ktorá pripája kartu Mini-Card k systémovej doske.

5. Vyberte kartu Mini-Card zo zásuvky na systémovej doske.

<span id="page-32-0"></span>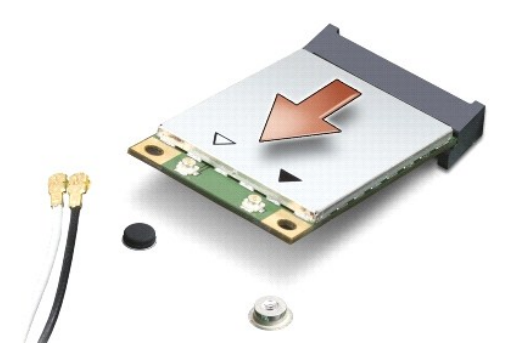

**OZNÁMENIE:** Keď vyberiete kartu Mini-Card z počítača, vložte ju do ochranného antistatického obalu. Pre ďalšie informácie si pozrite časť "Protecting 0 Against Electrostatic Discharge" (Ochrana pred elektrostatickým výbojom) v bezpečnostných informáciách, ktoré boli dodané s vaším počítačom.

#### **Inštalácia karty Mini-Card**

**OZNAMENIE:** Kartu UWB Mini-Card nainštalujte do slotu WWAN alebo WPAN. Neinštalujte kartu UWB Mini-Card do slotu pre karty WLAN. V opačnom<br>prípade hrozí, že si poškodíte počítač.

- 1. Postupujte podľa pokynov v časti [Skôr než](file:///C:/data/systems/1535/sk/SM/before.htm#wp1180036) začnete.
- 2. Vyberte novú kartu Mini-Card z jej obalu.
- **OZNÁMENIE:** Pri zasúvaní karty na miesto použite pevný a rovnomerný tlak. Nadmerná sila môže viesť k poškodeniu prípojky.
- 3. Prípojku karty Mini-Card zasuňte do zásuvky systémovej dosky pod 45- stupňovým uhlom. Napríklad, zásuvka pre kartu WLAN je označená štítkom **WLAN** atď.
- 4. Zatlačte druhý koniec karty Mini-Card do slotu a zaskrutkujte zaisťovaciu skrutku.
- 5. Pripojte príslušné anténne káble ku karte Mini-Card, ktorú inštalujete. V nasledujúcej tabuľke nájdete farebnú schému anténnych káblov pre každú kartu Mini-Card podporovanú vaším počítačom.

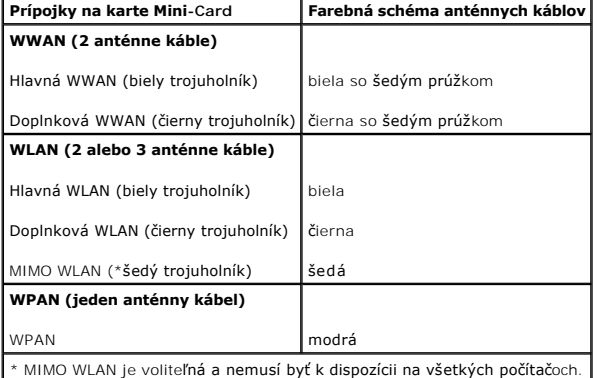

**POZNÁMKA:** Šedý anténny kábel nemusí byť k dispozícii na všetkých počítačoch. Prítomnosť šedého anténneho kábla vo vašom oddiele pre kartu Mini-Card závisí od typu displeja.

- 6. Nepoužité anténne káble zabezpečte v ochrannom puzdre z mylaru.
- 7. Nainštalujte spodný kryt a dotiahnite skrutky so zapustenou hlavou.
- 8. Zasuňte batériu do šachty, kým kliknutím nesadne na miesto.
- 9. Podľa potreby nainštalujte do počítača ovládače a pomôcky. Viac informácií nájdete v *Technologickej príručke spoločnosti Dell*.

**POZNÁMKA:** Ak chcete nainštalovať komunikačnú kartu z iného zdroja ako Dell, musíte nainštalovať aj vhodné ovládače a pomôcky. Viac informácií nájdete v *Technologickej príručke spoločnosti Dell.*

# <span id="page-34-0"></span> **Optická jednotka**

**Dell™ Studio 1535/1536 Servisná príručka**

## **Vymontovanie optickej jednotky**

- 1. Dodržujte postupy uvedené v časti [Skôr než](file:///C:/data/systems/1535/sk/SM/before.htm#wp1180036) začnete.
- 2. Vymontujte opierku dlaní (pozri [Demontáž opierky dlaní](file:///C:/data/systems/1535/sk/SM/palmrest.htm#wp1181048)).
- 3. Odskrutkujte tri skrutky na optickej jednotke a optickú jednotku vyberte z modulu.

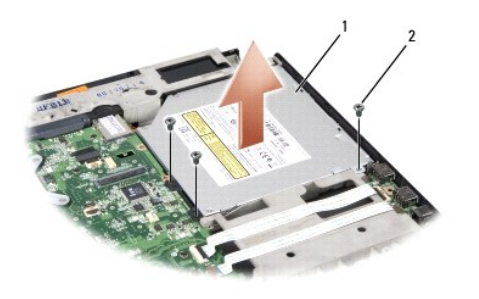

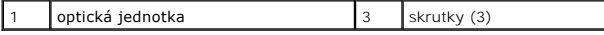

## **Inštalácia optickej jednotky**

- 1. Pripojte prípojku optickej jednotky k systémovej doske.
- 2. Nasaďte späť a pritiahnite tri skrutky na optickej jednotke.
- 3. Vymontujte opierku dlaní (pozri **In[štalácia opierky dlaní](file:///C:/data/systems/1535/sk/SM/palmrest.htm#wp1181144)**).

## **Vymontovanie premosťovača optickej jednotky**

- 1. Dodržujte postupy uvedené v časti [Skôr než](file:///C:/data/systems/1535/sk/SM/before.htm#wp1180036) začnete.
- 2. Vymontujte opierku dlaní (pozri [Demontáž opierky dlaní](file:///C:/data/systems/1535/sk/SM/palmrest.htm#wp1181048)).
- 3. Odskrutkujte tri skrutky na optickej jednotke a optickú jednotku vyberte z modulu.
- 4. Vytiahnite premosťovač optickej jednotky a odstráňte ju.

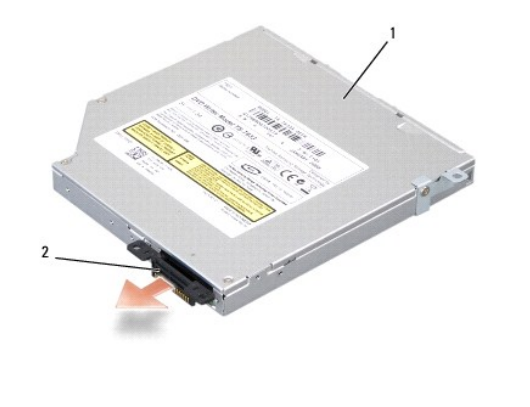

1 optická jednotka 2 premosťovač optickej jednotky

## <span id="page-36-0"></span> **Opierka dlaní**

**Dell™ Studio 1535/1536 Servisná príručka**

## **Demontáž opierky dlaní**

**UPOZORNENIE: Skôr než začnete nasledujúcu procedúru, osvojte si bezpečnostné pokyny dodané spolu s počítačom.**

- 1. Dodržiavajte postupy uvedené v časti **[Skôr než](file:///C:/data/systems/1535/sk/SM/before.htm#wp1180036) začnete**.
- 2. Demontujte spodný kryt (pozri [Demontáž spodného krytu](file:///C:/data/systems/1535/sk/SM/base.htm#wp1223484)).
- 3. Zo spodnej časti počítača odskrutkujte osem skrutiek.

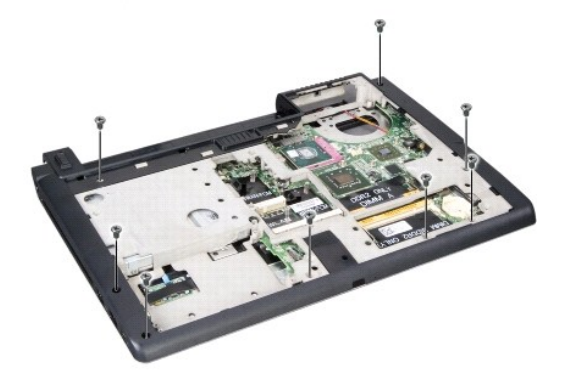

- 4. Odstráňte všetky karty Mini-Card (pozri [Odstránenie karty Mini](file:///C:/data/systems/1535/sk/SM/minicard.htm#wp1182434)-Card).
- 5. Stlačte a odstráňte akúkoľvek kartu ExpressCard alebo media card.
- 6. Demontujte sústavu displeja (pozri [Demontáž sústava displeja](file:///C:/data/systems/1535/sk/SM/display.htm#wp1179842)).
- 7. Vyskrutkujte osem skrutiek na opierke dlaní.
- 8. Demontujte dotykový panel, čítačku odtlačkov prstov a reproduktorové zásuvky zo systémovej dosky.

**OZNÁMENIE:** Pri oddeľovaní opierky dlaní od počítača nepoužívajte silu. Ak pocítite odpor, opierku dlaní opatrne ohnite alebo vyviňte na ňu mierny tlak,<br>alebo sa posúvajte preč od miesta odporu, až kým sa opierka dlaní ne

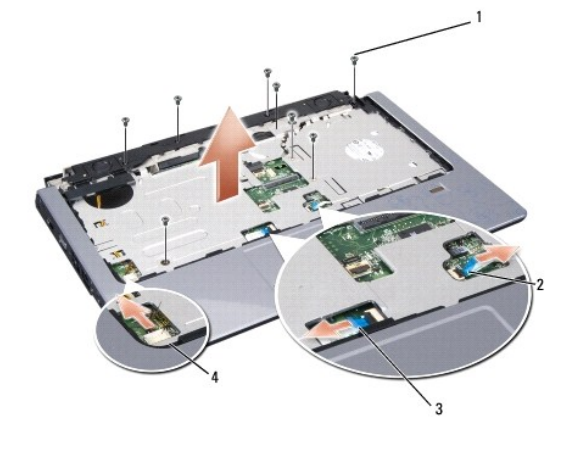

<span id="page-37-0"></span>![](_page_37_Picture_123.jpeg)

9. Pohybom zľava doprava opatrne nadvihnite opierku dlaní pozdlž zadného okraja, v blízkosti držiakov závesov a potom opatrne nadvihnite opierku dlaní,<br>aby ste ju odstránili z počítača.

### **Inštalácia opierky dlaní**

**UPOZORNENIE: Skôr než začnete nasledujúcu procedúru, osvojte si bezpečnostné pokyny dodané spolu s počítačom.**

- 1. Zarovnajte opierku dlane s podstavcom počítača a opatrne ju zacvaknite na miesto.
- 2. Pripojte dotykový panel, čítačku odtlačkov prstov a reproduktorové zásuvky k systémovej doske.
- 3. Zaskrutkujte osem skrutiek na opierke dlaní späť na pôvodné miesto.
- 4. Nainštalujte späť sústavu displeja (pozri [Spätná inštalácia sústava displeja](file:///C:/data/systems/1535/sk/SM/display.htm#wp1179924)).
- 5. Nainštalujte na pôvodné miesto karty mini cards (pozri *In[štalácia karty Mini](file:///C:/data/systems/1535/sk/SM/minicard.htm#wp1182689)-Card*).
- 6. Do spodnej časti počítača zaskrutkujte osem skrutiek.
- 7. Nainštalujte späť spodný kryt (pozri [Spätná inštalácia spodného krytu](file:///C:/data/systems/1535/sk/SM/base.htm#wp1217063)).

### <span id="page-38-0"></span> **Reproduktorová zostava**

**Dell™ Studio 1535/1536 Servisná príručka**

### **Demontáž reproduktorovej zostavy**

**UPOZORNENIE: Skôr než začnete s nasledujúcou procedúrou, osvojte si bezpečnostné pokyny, ktoré boli dodané spolu s počítačom.**

- 1. Postupujte podľa pokynov v časti **Skôr než** začnete.
- 2. Vyberte opierku dlaní (pozri [Demontáž opierky dlaní](file:///C:/data/systems/1535/sk/SM/palmrest.htm#wp1181048)).
- 3. Odskrutkujte štyri skrutky (po dve na každej strane) na reproduktoroch.
- 4. Uvoľnite reproduktorový kábel zo zaisťovacích úchytiek na opierke dlaní a vyberte reproduktorovú zostavu von.

![](_page_38_Picture_9.jpeg)

1 skrutky (4) 2 kábel reproduktora

### **Inštalácia reproduktora**

**UPOZORNENIE: Skôr než začnete s nasledujúcou procedúrou, osvojte si bezpečnostné pokyny, ktoré boli dodané spolu s počítačom.**

- 1. Dajte na pôvodné miesto a zatiahnite štyri skrutky, ktoré pripevňujú reproduktorovú súpravu k opierke dlaní.
- 2. Reproduktorové káble starostlivo smerujte cez zabezpečovacie úchytky na opierke dlaní.
- 3. Vložte opierku dlaní (pozri In[štalácia opierky dlaní](file:///C:/data/systems/1535/sk/SM/palmrest.htm#wp1181144)).

## <span id="page-39-0"></span> **Systémová doska**

#### **Dell™ Studio 1535/1536 Servisná príručka**

Cip BIOS systémovej dosky obsahuje servisný štítok, ktorý je viditeľný aj na štítku s čiarovým kódom na podstavci počítača. Súprava na výmenu systémovej<br>dosky obsahuje aj nosič, ktorý poskytuje pomôcku na prenos servisného

#### <span id="page-39-1"></span>**Demontáž zostavy systémovej dosky**

**UPOZORNENIE: Skôr než začnete nasledujúci postup, osvojte si bezpečnostné pokyny, ktoré boli dodané spolu s počítačom.**

- 1. Dodržujte pokyny uvedené v [Skôr než](file:///C:/data/systems/1535/sk/SM/before.htm#wp1180036) začnete.
- 2. Demontujte pamäťový modul (y) (pozri [Demontáž pamäťového modulu/pamäťových modulov](file:///C:/data/systems/1535/sk/SM/memory.htm#wp1183135)).
- 3. Demontujte pevný disk (pozri [Demontáž pevného disku](file:///C:/data/systems/1535/sk/SM/hdd.htm#wp1181881)).
- 4. Demontujte kartu Mini-Card (pozri [Odstránenie karty Mini](file:///C:/data/systems/1535/sk/SM/minicard.htm#wp1182434)-Card).
- 5. Demontujte chladiacu zostavu procesora (pozri [Vymontovanie chladiacej zostavy procesora](file:///C:/data/systems/1535/sk/SM/cpucool.htm#wp1179841)).
- 6. Demontujte procesor (pozri [Vymontovanie modulu procesora\)](file:///C:/data/systems/1535/sk/SM/cpu.htm#wp1179979).
- 7. Demontujte stredový riadiaci kryt (pozri [Odstránenie stredového riadiaceho krytu](file:///C:/data/systems/1535/sk/SM/cntrcont.htm#wp1180217)).
- 8. Demontujte procesor (pozri [Demontáž klávesnice](file:///C:/data/systems/1535/sk/SM/keyboard.htm#wp1180366)).
- 9. Demontujte zostavu displeja (pozri [Demontáž sústava displeja](file:///C:/data/systems/1535/sk/SM/display.htm#wp1179842)).
- 10. Demontujte opierku dlaní (pozri [Demontáž opierky dlaní](file:///C:/data/systems/1535/sk/SM/palmrest.htm#wp1181048)).
- 11. Demontujte pevný disk (pozri [Vymontovanie optickej jednotky](file:///C:/data/systems/1535/sk/SM/optical.htm#wp1180116)).

![](_page_39_Picture_17.jpeg)

#### $\left|1\right|$  skrutky (4)  $\left|2\right|$  zásuvka systémovej dosky

- 12. Odstráňte štyri skrutky z vrchnej časti systémovej dosky.
- 13. Odpojte kábel systémovej dosky a vyberte systémovú dosku.

**POZNÁMKA:** V závislosti od vašej systémovej konfigurácie môže byť počet skrutiek, zobrazených tu, väčší ako počet skrutiek vo vašom počítači.

## **Výmena systémovej dosky**

**UPOZORNENIE: Skôr než začnete nasledujúci postup, osvojte si bezpečnostné pokyny, ktoré boli dodané spolu s počítačom.**

**OZNÁMENIE:** Presvedčte sa, že žiaden uvoľnený kábel sa nezachytil pod systémovou doskou.

- 1. Nainštalujte systémovú dosku späť na pôvodné miesto.
- 2. Zaskrutkujte štyri skrutky do vrchnej časti systémovej dosky.
- 3. Pripojte kábel systémovej dosky.
- 4. Pokračujte v krokoch uvedených v [Demontáž zostavy systémovej dosky](#page-39-1) v obrátenom poradí.